## ZK-80N 各種キーの機能と使い方

プログラムに色々な指示を与えたり、メモリの中身を読んだり書いたりする場合に、それら の作業は全てキー ボードからの入力によって行われます。 ZK-80N のキーは、5×5配列のキー25個です。

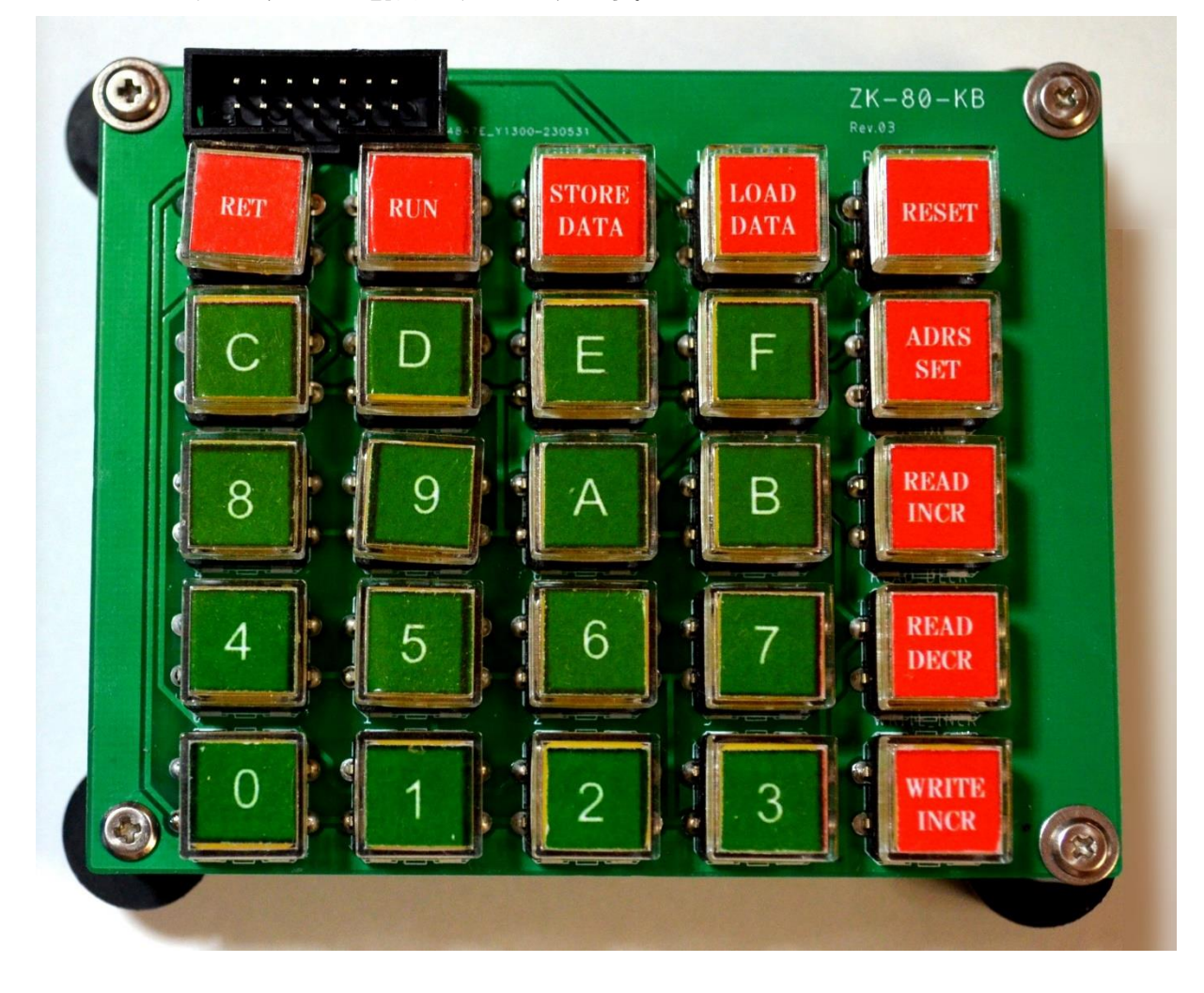

この25個のキーは、その働きによって、次の3つのグループに分けられます。

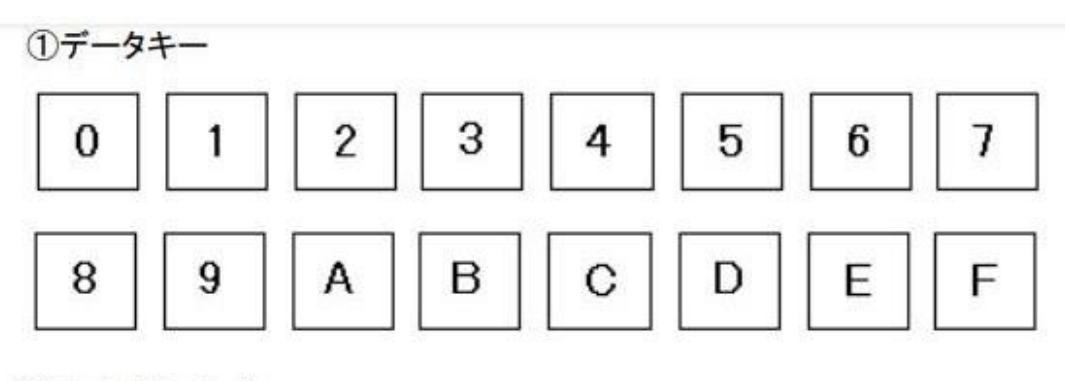

2ファンクションキー

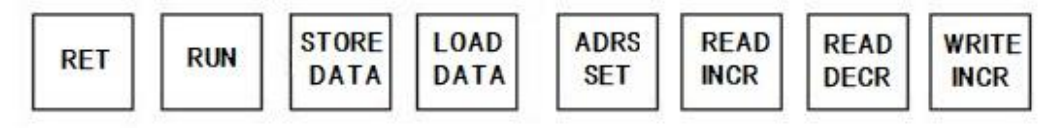

3リセットキー **RESET** 

① データキー

 メモリアドレスを指定して、データを書き込んだり、プログラムを入力するときの、16進 数のキーです。

② ファンクションキー

各キーの機能と使い方は、次の通りです。

ADRS SET(ADDRESS SET、アドレス セット)

データキーを押してキーボードから16進数を入力すると、その数はLEDのデータ表示部 に表示されます。 [ADRS SET]キーを押すと、LEDのデータ表示部にあった4桁 の16進数がアドレス表示部に移って表示されます。そしてデータ表示部には、そのアドレ スのメモリの中身が表示されます。 メモリアドレスを指定するときに使うキーです。

READ INC (READ INCREMENT, リード インクリメント)

 [READ INC]キーを押すと、LEDのアドレス表示部に表示されているアドレスが+ 1進められて表示され、データ表示部にはその新しいメモリアドレスの中身が表示されます。 アドレス表示部に表示されているアドレスから順に(アドレスを+1しながら)、データを 読み出したいときに使います。

READ DECR (READ DECREMENT, リード デクリメント)

READ INCと動作はよく似ていますが、アドレスが+1されるのではなく、-1されま す。

アドレス表示部に表示されているアドレスから順に(アドレスを-1しながら)、データを読 み出したいときに使います。

WRITE INCR(WRITE INCREMENT、ライト インクリメント)

WRITE INCR]キーを押すと、LEDのアドレス表示部に表示されているメモリアドレスに データ表示部の下2桁の内容が書き込まれます。そして書き込み後、アドレス表示部のアドレ スは+1進められて表示され、データ表示部にはその新しいメモリアドレスの中身が表示さ れます。

メモリアドレスにデータや命令コードを書き込みたいときに使います。

RUN(ラン)

[RUN]キーを押すと、LEDのアドレス表示部に表示されているメモリアドレスに書かれ ているプログラムが実行されます。

もう少し正確に表現すると、CPUはそのアドレスにプログラムが書いてあるものとして実 行します(たとえでたらめのデータが並んでいても、命令コードと判断して実行してしまいま す。その結果は勿論でたらめの動作になるのですが・・・) 。 このキーはプログラムを実行するときに使います。

RET (RETURN、リターン)

ブレイク動作で中断されたプログラムの実行を再開したいときに使います

このキーを押すと、強制的に一時停止させられていたプログラムが、その続きから再び実行 されます。

モニタプログラムからユーザープログラムに戻るので「RETURN」です。

STORE DATA (STORER DATA、ストアーデータ)

LOAD DATA (LOAD DATA、ロードデータ)

プログラム/データのセーブとロード

STORE DATA キーの操作によりメモリデータをシリアルポートに出力できます。

これをオーディオ信号などの形で保存しておけば、後で LOAD DATA キーを使ってデー タをロードすることができます。

このらのキーはプログラム/データの保存や読み出しを実行するときに使います。

③ RESET(リセット)

このキーは、実行中のプログラムを強制的に打ち切るときに使います。

なお電源を入れた直後は、リセットキーが押されたのと同じ状態からスタートします。 この キーを押すとCPUは何を実行していても、あるいはどういう状態であっても、モニタプログ ラムの先頭(0000番地)に戻って再スタートします。

LED表示はオール0になって、モニタプログラムのワークエリアはクリアされますが、ユ ーザープログラムは消えないで残ります。

いま実行中のプログラムを打ち切りたいときなどに使います。

プログラムミスなどによって、CPUが暴走してもとに戻らないときにも使います。

米 ND80ZⅢ説明書を参考に ZK-80N 用を作成しました。